# **CA Application Performance Management**

## for IBM WebSphere Application Server for z/OS ガイド リリース 9.5

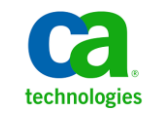

このドキュメント(組み込みヘルプ システムおよび電子的に配布される資料を含む、以下「本ドキュメント」)は、 お客様への情報提供のみを目的としたもので、日本 CA 株式会社(以下「CA」)により随時、変更または撤回される ことがあります。

CA の事前の書面による承諾を受けずに本ドキュメントの全部または一部を複写、譲渡、開示、変更、複本することは できません。 本ドキュメントは、CA が知的財産権を有する機密情報です。ユーザは本ドキュメントを開示したり、 (i)本ドキュメントが関係する CA ソフトウェアの使用について CA とユーザとの間で別途締結される契約または (ii) CA とユーザとの間で別途締結される機密保持契約により許可された目的以外に、本ドキュメントを使用することはで きません。

上記にかかわらず、本ドキュメントで言及されている CA ソフトウェア製品のライセンスを受けたユーザは、社内で ユーザおよび従業員が使用する場合に限り、当該ソフトウェアに関連する本ドキュメントのコピーを妥当な部数だけ 作成できます。ただし CA のすべての著作権表示およびその説明を当該複製に添付することを条件とします。

本ドキュメントを印刷するまたはコピーを作成する上記の権利は、当該ソフトウェアのライセンスが完全に有効と なっている期間内に限定されます。いかなる理由であれ、上記のライセンスが終了した場合には、お客様は本ドキュ メントの全部または一部と、それらを複製したコピーのすべてを破棄したことを、CA に文書で証明する責任を負いま す。

準拠法により認められる限り、CA は本ドキュメントを現状有姿のまま提供し、商品性、特定の使用目的に対する適合 性、他者の権利に対して侵害のないことについて、黙示の保証も含めいかなる保証もしません。 また、本ドキュメン トの使用に起因して、逸失利益、投資損失、業務の中断、営業権の喪失、情報の喪失等、いかなる損害(直接損害か 間接損害かを問いません)が発生しても、CA はお客様または第三者に対し責任を負いません。CA がかかる損害の発 生の可能性について事前に明示に通告されていた場合も同様とします。

本ドキュメントで参照されているすべてのソフトウェア製品の使用には、該当するライセンス契約が適用され、当該 ライセンス契約はこの通知の条件によっていかなる変更も行われません。

本ドキュメントの制作者は CA です。

「制限された権利」のもとでの提供:アメリカ合衆国政府が使用、複製、開示する場合は、FAR Sections 12.212、52.227-14 及び 52.227-19(c)(1)及び(2)、ならびに DFARS Section252.227-7014(b)(3) または、これらの後継の条項に規定される該当 する制限に従うものとします。

Copyright © 2013 CA. All rights reserved. 本書に記載された全ての製品名、サービス名、商号およびロゴは各社のそれぞ れの商標またはサービスマークです。

### CA Technologies 製品リファレンス

このドキュメントは、以下の CA Technologies 製品および機能に関するもの です。

- CA Application Performance Management (CA APM)
- CA Application Performance Management ChangeDetector (CA APM ChangeDetector)
- CA Application Performance Management ErrorDetector (CA APM ErrorDetector)
- CA Application Performance Management for CA Database Performance (CA APM for CA Database Performance)
- CA Application Performance Management for CA SiteMinder<sup>®</sup> (CA APM for CA SiteMinder®)
- CA Application Performance Management for CA SiteMinder<sup>®</sup> Application Server Agents (CA APM for CA SiteMinder® ASA)
- CA Application Performance Management for IBM CICS Transaction Gateway (CA APM for IBM CICS Transaction Gateway)
- CA Application Performance Management for IBM WebSphere Application Server (CA APM for IBM WebSphere Application Server)
- CA Application Performance Management for IBM WebSphere Distributed Environments (CA APM for IBM WebSphere Distributed Environments)
- CA Application Performance Management for IBM WebSphere MQ (CA APM for IBM WebSphere MQ)
- CA Application Performance Management for IBM WebSphere Portal (CA APM for IBM WebSphere Portal)
- CA Application Performance Management for IBM WebSphere Process Server (CA APM for IBM WebSphere Process Server)
- CA Application Performance Management for IBM z/OS<sup>®</sup> (CA APM for IBM  $z/OS^{\circledcirc}$
- CA Application Performance Management for Microsoft SharePoint (CA APM for Microsoft SharePoint)
- CA Application Performance Management for Oracle Databases (CA APM for Oracle Databases)
- CA Application Performance Management for Oracle Service Bus (CA APM for Oracle Service Bus)
- CA Application Performance Management for Oracle WebLogic Portal (CA APM for Oracle WebLogic Portal)
- CA Application Performance Management for Oracle WebLogic Server (CA APM for Oracle WebLogic Server)
- CA Application Performance Management for SOA (CA APM for SOA)
- CA Application Performance Management for TIBCO Business Works (CA APM for TIBCO BusinessWorks)
- CA Application Performance Management for TIBCO Enterprise Message Service (CA APM for TIBCO Enterprise Message Service)
- CA Application Performance Management for Web Servers (CA APM for Web Servers)
- CA Application Performance Management for webMethods Broker (CA APM for webMethods Broker)
- CA Application Performance Management for webMethods Integration Server (CA APM for webMethods Integration Server)
- CA Application Performance Management Integration for CA CMDB (CA APM Integration for CA CMDB)
- CA Application Performance Management Integration for CA NSM (CA APM Integration for CA NSM)
- CA Application Performance Management LeakHunter (CA APM LeakHunter)
- CA Application Performance Management Transaction Generator (CA APM TG)
- CA Cross-Enterprise Application Performance Management
- CA Customer Experience Manager (CA CEM)
- CA Embedded Entitlements Manager (CA EEM)
- CA eHealth<sup>®</sup> Performance Manager (CA eHealth)
- CA Insight™ Database Performance Monitor for DB2 for z/OS®
- CA Introscope<sup>®</sup>
- CA SiteMinder<sup>®</sup>
- $CA$  Spectrum<sup>®</sup> Infrastructure Manager (CA Spectrum)

■ CA SYSVIEW<sup>®</sup> Performance Management (CA SYSVIEW)

### CA への連絡先

テクニカル サポートの詳細については、弊社テクニカル サポートの Web サイト (<http://www.ca.com/jp/support/>) をご覧ください。

## 目次

### 第1章: はじめに

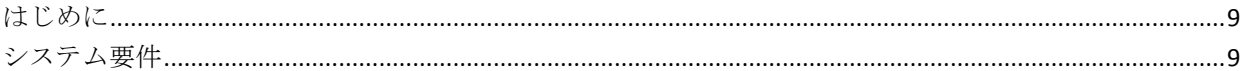

### 第2章: 拡張機能のインストール

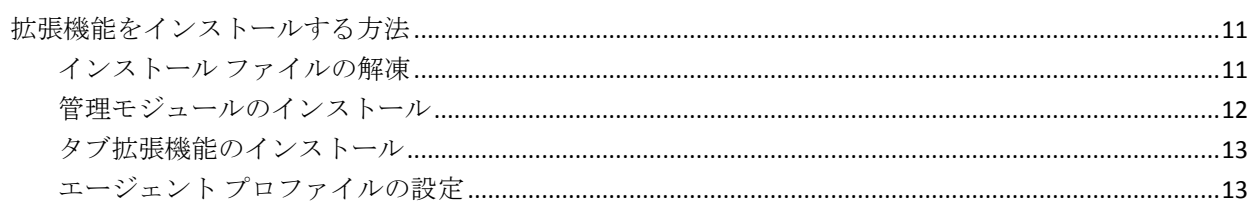

### 第3章: 拡張機能の使用

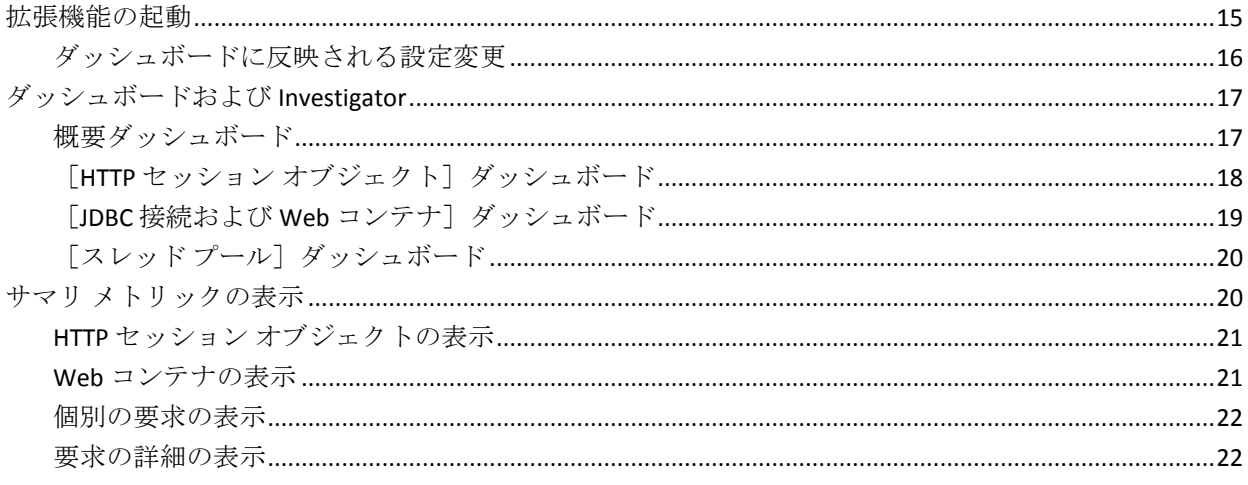

### 付録 A: メトリック

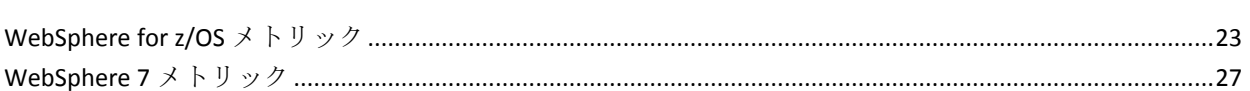

### 付録 B: FAQ

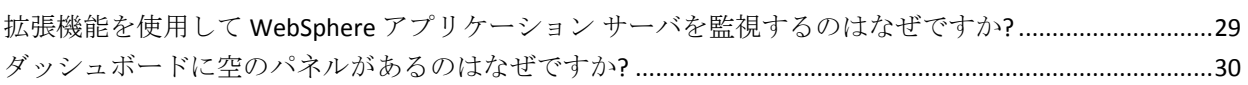

23

29

9

11

15

[一部のメトリックがドキュメントに存在しないのはなぜですか](#page-29-1)?...................................................................30

## <span id="page-8-0"></span>第1章: はじめに

このセクションには、以下のトピックが含まれています。

[はじめに](#page-8-1) (P. 9) [システム要件](#page-8-2) (P. 9)

### <span id="page-8-1"></span>はじめに

拡張機能を使用すると、CA Introscope® 管理者は z/OS 上の IBM WebSphere Application Server の稼働状況とパフォーマンスを監視できます。

拡張機能は、.PBD ファイルを使用して WebSphere .JAR ファイルにカスタ ム トレーサを追加します。 事前に設定されたダッシュボードとアラート により、WebSphere 環境で以下のパフォーマンス メトリックを監視でき ます。

- システム稼働状況
- HTTP セッション オブジェクト(WebSphere アプリケーション サーバ に固有)
- JDBC 接続プール (WebSphere アプリケーション サーバに固有)
- Web コンテナ (WebSphere アプリケーション サーバに固有)

### <span id="page-8-2"></span>システム要件

拡張機能のサポートされているバージョンについては、「*Compatibility Guide*」の「APM Extensions」セクションを参照してください。

注: **CA Introscope® 9.0.5** で有効 **--** 拡張機能の日本語版は、CA Introscope® 9.0.5 でのみ動作します。

## <span id="page-10-0"></span>第 2 章: 拡張機能のインストール

このセクションには、以下のトピックが含まれています。 [拡張機能をインストールする方法](#page-10-1) (P. 11)

### <span id="page-10-1"></span>拡張機能をインストールする方法

拡張機能のインストールには、以下の手順が含まれます。

- 1. インストール [ファイルを解凍します。](#page-10-2) (P. 11)
- 2. [管理モジュールをインストールします](#page-11-0) (P. 12)。
- 3. [タブ拡張機能をインストールします](#page-12-0) (P. 13)。
- 4. エージェント [プロファイルを設定します](#page-12-1) (P. 13)。

#### <span id="page-10-2"></span>インストール ファイルの解凍

IBM WebSphere for z/OS の拡張機能には、以下のインストール パッケージ アーカイブが含まれます。

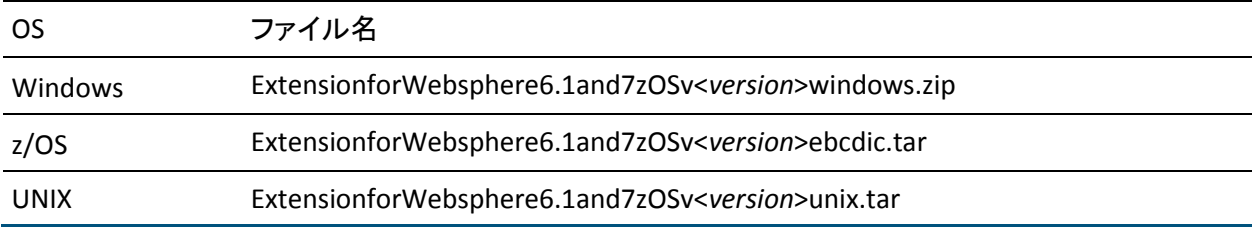

ファイル名内の *<version>* は、IBM WebSphere for z/OS の拡張機能のバー ジョンです。

ご使用のシステムに適切な IBM WebSphere for z/OS 用の拡張機能を展開し ます。

重要: FTP ASCII モードを使用して z/OS プラットフォームに .TAR インス トーラまたはそのファイルを転送すると、ファイルが破損します。

以下のファイルがアーカイブに含まれています。

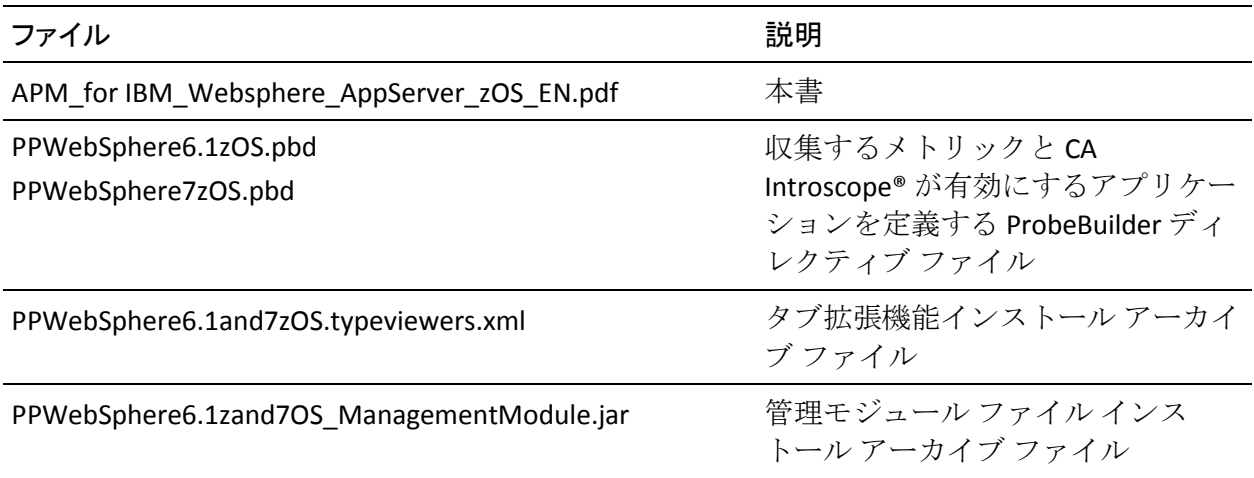

### <span id="page-11-0"></span>管理モジュールのインストール

CA Introscope® に拡張機能の監視設定情報を指定するには、管理モジュー ルをインストールします。

#### 次の手順に従ってください:

- 1. Enterprise Manager をシャットダウンします。
- 2. 抽出されたインストール アーカイブ ファイル PPWebSphere6.1and7zOS\_ManagementModule.jar を Enterprise Manager の管理モジュール ディレクトリに、以下のようにコピーします。 <*Introscope home>*¥config¥modules

#### <span id="page-12-0"></span>タブ拡張機能のインストール

さまざまなビューをサポートするには、タブ拡張機能をインストールしま す。

次の手順に従ってください:

- 1. xmltv ディレクトリが存在することを確認します。xmltv ディレクトリ が存在しない場合は、作成します。
- 2. 解凍されたインストール アーカイブ ファイル PPWebSphere6.1and7zOS.typeviewers.xml を CA Introscope® ディレクト リにコピーします。 <*Introscope home*>/ext/xmltv

### <span id="page-12-1"></span>エージェント プロファイルの設定

拡張機能のデータを収集するには、CA Introscope® エージェント プロファ イルを設定します。

次の手順に従ってください:

- 1. WebSphere サーバを停止します。
- 2. WebSphere のバージョンに対応する .PBD ファイルを ¥wily ディレクト リにコピーします。たとえば、PPWebSphere7zOS.pbd は WebSphere 7.0 に対応します。
- 3. IntroscopeAgent.profile ファイル内の Introscope.autoprobe.directives パ ラメータに、それぞれの .PBD ファイル名を追加します。

例:

Introscope.autoprobe.directives=websphere-typical.pbd, PPWebSphere7zOS.pbd

重要: Introscope 8.0 ~ 9.5 で WebSphere 6.1 または 7.0 を使用している 場合には、websphere-full.pbl ファイルおよび websphere-typical.pbl ファ イル内の ws70x.pbd ファイル エントリをコメント化します。コメント 化しないと、CA Introscope® は WebSphere に必要な重要なファイルを スキップし、WebSphere 6.1 または 7.0 の「WebSphere|Managed JDBC Connections」メトリックを表示しません。

4. WebSphere サーバを再起動します。

## <span id="page-14-0"></span>第 3 章: 拡張機能の使用

この章では、IBM WebSphere 用の拡張機能を使用する方法について概要を 説明します。

このセクションには、以下のトピックが含まれています。

[拡張機能の起動](#page-14-1) (P. 15) [ダッシュボードおよび](#page-16-0) Investigator (P. 17) サマリ [メトリックの表示](#page-19-1) (P. 20)

### <span id="page-14-1"></span>拡張機能の起動

拡張機能を起動し、メトリックとダッシュボードを表示するために使用し ます。

次の手順に従ってください:

- 1. WebSphere を起動します。
- 2. Enterprise Manager および Workstation を起動します。
- 3. Workstation にログインします。
- 4. Investigator ウィンドウに移動します。

WebSphere サーバに固有のメトリックが、WebSphere ノードの下に表 示されます。拡張機能が収集可能な多くのメトリックが表示されます。 ユーザ アプリケーションで使用する WebSphere リソースに応じて、こ れらのメトリックのサブセットがユーザ環境に表示されます。

5. コンソールを開きます。

この拡張機能では、WebSphere のパフォーマンス メトリックを表示す る多数のダッシュボードが事前設定されています。 表示されるメト リックはユーザアプリケーションが使用する WebSphere リソースに よって異なるため、これらのメトリックのサブセットがユーザ環境に 表示されます。

#### <span id="page-15-0"></span>ダッシュボードに反映される設定変更

拡張機能ダッシュボードには、設定変更の影響がリアルタイムでフィード バックされます。 WebSphere 設定パラメータでダッシュボードにいくつ かのメトリックをマップするには、このセクションを使用します。 WebSphere 設定パラメータは、WebSphere 管理コンソールを使用して変更 できます。

注: WebSphere を細かく調整するための一般的なガイドラインとして、こ の表の情報を使用します。 WebSphere 環境の微調整については、CA Technologies プロフェッショナル サービスにお問い合わせください。

以下の項目は、ダッシュボード グラフおよび関連するメトリックです。

#### JDBC 接続プール応答時間

この値が著しく増大して、警告や問題(赤)ゾーンが生成される場合 には、HTTP サーバ JDBC 接続プールのサイズの変更を検討してくださ い。 WebSphere アプリケーション サーバでより多くの同時 JDBC 要求 を処理できるようにするには、WebSphere 管理コンソールを使用しま す。

#### ライブ HTTP セッション

アプリケーション サーバがサービスを提供しているアクティブな ユーザ セッション数を示します。スループットを改善するには、メモ リまたは利用可能な CPU の追加を検討します。

#### 無効化された HTTP セッションの集約

ユーザ セッションがアプリケーション サーバによって無効にされる (ログアウト)と、このグラフが増大します。

#### タイムアウトした HTTP セッションの集約

アプリケーション サーバによってユーザ セッションがタイムアウト になると、このグラフが増大します。

IBM WebSphere for z/OS の拡張機能には、ダッシュボードで表示するパ フォーマンス メトリックの多くに、警告/危険アラートのしきい値がデ フォルトで設定されています。 環境に合わせてこれらのアラートやしき い値をカスタマイズする方法については、「*CA APM Workstation* ユーザ ガ イド」を参照してください。

### <span id="page-16-0"></span>ダッシュボードおよび Investigator

すべての拡張ダッシュボードは、WebSphere<*version*> から始まります。こ の命名法により、これらのダッシュボードと、CA Introscope® にすでにイ ンストールされているその他の管理モジュール ダッシュボードを区別し ます。

拡張機能のダッシュボードには、監視対象の特定の WebSphere パフォー マンス メトリックを表示する視覚的なエレメント(アラート、グラフな ど)が含まれます。

アラートは、事前に定義されたしきい値を超えたメトリックを視覚的に示 します。グラフでは、時間の経過に合わせてメトリック値が示されます。 警告や危険しきい値レベルがトリガされると、アラートが発生します。

#### <span id="page-16-1"></span>概要ダッシュボード

[WebSphereX - 概要]ダッシュボードは最上位のダッシュボードであり、 WebSphere プラットフォームの高レベル ステータスが表示されます。 こ のダッシュボードでは、WebSphere リソースが 3 つの主要カテゴリにグ ループ化されています。

- HTTP セッション オブジェクト数
- JDBC 接続プール応答時間
- Web コンテナ サービス応答時間

赤色の「概要]ダッシュボード アラートは、アラートをトリガする特定 のメトリックにドリルダウンできることを示します。 スクリーン ショッ トに続いて表示されるリストには、ダッシュボード グラフ ラベルおよび 対応する WebSphere パフォーマンス メトリックが含まれます。

以下の時間は、ダッシュボード グラフおよび関連するメトリックを示し ます。

HTTP セッション オブジェクト数

WebSphere|HTTP Session Objects:Live HTTP Sessions Count

JDBC 接続プール応答時間

WebSphere|Managed JDBC Connections|Connection Request: Average Response Time (ms)

#### Web コンテナ サービス応答時間

WebSphere|Web Container: Average Service Request Time (ms)

「Web コンテナ サービス応答時間」と [Average Service Request Time] は、同じメトリックを表します。

### <span id="page-17-0"></span>[HTTP セッション オブジェクト]ダッシュボード

[HTTP セッション オブジェクト]ダッシュボードは、HTTP セッション ト ラフィックおよび永続的なセッションに関連する集約および平均メト リック データをグラフ表示します。

以下の項目は、ダッシュボード グラフおよび関連する WebSphere パ フォーマンス メトリックを示します。

#### アクティブな HTTP セッション

WebSphere|HTTP Sessions Objects:Live HTTP Sessions Count

#### HTTP セッションの集約

WebSphere|HTTP Sessions Objects:Aggregate Active HTTP Session Count

#### 無効化された HTTP セッションの集約

WebSphere|HTTP Sessions Objects:Aggregate Invalidated HTTP Session Count

#### タイムアウトした HTTP セッションの集約

WebSphere|HTTP Sessions Objects:Aggregate Timed Out HTTP Session Count

#### Get メソッド JDBC 接続平均時間

WebSphere|HTTP Sessions Objects|Get JDBC Connection:Average Response Time (ms)

#### 平均永続セッション時間

WebSphere|HTTP Session Objects|Get JDBC Connection and Persist Session|Average Response Time (ms)

#### セッション読み取り平均時間

WebSphere|HTTP Session Objects|Get JDBC Connection and Read Sessions|Average Response Time (ms)

読み取りキャッシュ ヒット

WebSphere|Persistent HTTP Session Objects|Persistent Session Read Cache:Aggregate Count

#### <span id="page-18-0"></span>[JDBC 接続および Web コンテナ]ダッシュボード

[JDBC 接続および Web コンテナ]ダッシュボードは、管理対象 JDBC 接続 リソースおよび Web コンテナに関連する集約および平均メトリックデー タをグラフ表示します。

以下の項目は、ダッシュボード グラフおよび関連する WebSphere パ フォーマンス メトリックを示します。

#### 間隔ごとの JDBC 接続試行数

WebSphere|Managed JDBC Connections|Connection Request:Responses Per Interval

#### 使用済み JDBC 接続数の集約

WebSphere|Managed JDBC Connections:Aggregate Connections Opened/Closed Count

#### Get メソッド接続平均時間

WebSphere|Managed JDBC Connections|Connection Request:Average Response Time (ms)

#### 接続クローズ平均時間

WebSphere|Managed JDBC Connections|Connection Close:Average Response Time (ms)

#### サービス平均応答時間

WebSphere|Web Container:Average Service Request Time (ms)

注: [サービス平均応答時間]と [Average Service Request Time] は、 同じメトリックを表します。

#### 間隔ごとのサービス要求数

WebSphere|Web Container:Service Requests Per Interval

#### サーブレット例外数

WebSphere|Web Container:Servlet Exception Count

### <span id="page-19-0"></span>[スレッド プール]ダッシュボード

「スレッドプール]ダッシュボードは、2つのプライマリ WebSphere 内部 プールのアクティビティを表示します。

Threads Created メトリックは、WebSphere がその処理中に動的に作成した スレッド (z/OS タスク制御ブロック)の合計数を追跡します。

Threads Destroyed メトリックは、WebSphere がその処理中に動的に破棄/ 解放したスレッド (z/OS タスク制御ブロック)の合計数を追跡します。

「管理対象 JDBC 接続プール]は、間隔ごとの JDBC 接続要求の数、および WebSphere がデータベースに対して行った合計集約要求数を示します。 WebSphere は、ショッピングカートデータの保存などにデータベースを 使用する HTTP セッション オブジェクトを処理するため、内部的に管理さ れた JDBC セッションを使用します。また、内部的に管理された JDBC セッ ションは、バッキング ストアとしてデータベースを使用する(EJB)コン テナで管理されたアクティビティを WebSphere が処理する際にも使用さ れます。

以下の項目は、ダッシュボード グラフおよび関連する WebSphere パ フォーマンス メトリックを示します。

#### Websphere 作成スレッド数

WebSphere|Threads|ThreadPool:Thread Create

Websphere 破棄スレッド数

WebSphere|Threads|ThreadPool:Thread Destroy

JDBC セッションの集約

WebSphere|Managed JDBC Connections:Aggregate Connections Opened/Closed Count

### <span id="page-19-1"></span>サマリ メトリックの表示

サマリ メトリックを表示するには、Investigator ツリーで以下の WebSphere ノードを選択します。

拡張機能は、サマリ メトリックの集約タブを表示します。

■ HTTP Session Objects

- Web Containers
- Servlets

### <span id="page-20-0"></span>HTTP セッション オブジェクトの表示

WebSphere HTTP セッション オブジェクト情報を表示するには、 Investigator ツリーで [WebSphere] - [HTTP Session Objects] ノードを選択 します。

Investigator に[HTTP セッション オブジェクト]タブ ビューが表示されま す。

[HTTP セッション オブジェクト] タブ ビューには、以下のグラフを表示 する [アクティブ HTTP セッション数の集約] タブが含まれます。

- アクティブ HTTP セッション数の集約
- 間隔ごとの新規 HTTP セッション数
- 無効化された HTTP セッション数の集約
- タイムアウト HTTP セッション数の集約

#### <span id="page-20-1"></span>Web コンテナの表示

Web コンテナ情報を表示するには、Investigator ツリーで [WebSphere] -[Web Container]ノードを選択します。

Investigator に[Web コンテナ]タブ ビューが表示されます。

「Web コンテナ]タブ ビューには、以下のグラフを表示する「要求グラ フィカル サマリの集約]タブが含まれます。

- 要求の集約
- 間隔ごとのサービス要求数
- サービス平均要求時間(ミリ秒)

#### <span id="page-21-0"></span>個別の要求の表示

個別の要求を表示するには、Investigator ツリーで [WebSphere] - [Individual Requests]ノードを選択します。

Investigator に[Individual Requests]タブ ビューが表示されます。

[Individual Requests]タブ ビューには、[Web コンテナ要求]のサマリ テーブルを示す「要求表サマリの集約」タブが含まれます。

#### <span id="page-21-1"></span>要求の詳細の表示

要求の詳細を表示するには、Investigator ツリーで[WebSphere]-[Request Details]ノードを選択します。

Investigator に[Request Details]タブ ビューが表示されます。

[Request Details]タブ ビューには以下の項目が含まれます。

- 各サーブレットまたは EJB の [Web コンテナ要求詳細ビュー]
- 要求の集約のグラフ表示
- 間隔ごとの応答数
- 全体的な平均応答時間

## <span id="page-22-0"></span>付録 A: メトリック

このセクションには、以下のトピックが含まれています。

WebSphere for  $z/OS \nless P \nless P \nless P$  (P. 23) WebSphere  $7 \times \vdash \cup \vee \vee \vee$  (P. 27)

### <span id="page-22-1"></span>WebSphere for z/OS メトリック

WebSphere for z/OS では、以下のメトリックを使用できます。

WebSphere|HTTP Session Objects:Aggregate Active HTTP Sessions Count

処理されたすべてのアクティブな HTTP セッション オブジェクトの集 約。

WebSphere|HTTP Session Objects:Aggregate Invalidated HTTP Sessions Count

ログアウトおよび無効にされたすべてのユーザ HTTP セッション オブ ジェクトの集約。

#### WebSphere|HTTP Session Objects:Aggregate Live HTTP Sessions Count

システムがキューに入れて処理するすべての HTTP セッション オブ ジェクトの集約。

WebSphere|HTTP Session Objects:Aggregate Read External Session Data Count

HTTP セッション オブジェクトを読み戻すためのすべての読み取りの 集約。

WebSphere|HTTP Session Objects:Aggregate Timed Out HTTP Sessions Count

タイムアウトになったユーザ HTTP セッション オブジェクトの集約。

WebSphere|HTTP Session Objects:Aggregate Write External Session Data Count

書き出しおよび HTTP セッション オブジェクトに対するすべての書き 込みの集約。

WebSphere|HTTP Session Objects:Average Response Time

HTTP セッション オブジェクトに関する平均応答時間。

#### WebSphere|HTTP Session Objects:Concurrent Invocations

同時進行中の呼び出しの合計数。

WebSphere|HTTPSession Objects:Live HTTP Sessions Count

現在システムでキューされている HTTP セッション データ オブジェク トの数。

WebSphere|HTTP Session Objects:New HTTP Sessions Count Per Interval

最後の時間(15 秒)間隔に作成された新しい HTTP セッション オブジェ クトの数。

WebSphere|HTTP Session Objects:New Invalidated HTTP Sessions Count Per Interval

遅い時間(15秒)間隔で無効にされた HTTP セッション オブジェクト の数。

WebSphere|HTTP Session Objects:New Timed Out HTTP Sessions Count Per Interval

最後にレポートされた間隔でタイムアウトした HTTP セッション オブ ジェクトの数。

WebSphere|HTTP Session Objects|Get JDBC Connection:Aggregate Count

HTTP セッション オブジェクトが間隔ごとに要求した JDBC 接続数の集 約。

WebSphere|HTTP Session Objects|Get JDBC Connection:Average Response Time (ms)

JDBC 接続の取得を試行している HTTP セッション オブジェクトの平均 応答時間。

WebSphere|HTTP Session Objects|Get JDBC Connection:Responses Per Interval

間隔ごとの JDBC 接続応答の数。

WebSphere|HTTP Session Objects|Get JDBC Connection and Persist Sessions:Aggregate Count

HTTP セッション オブジェクトによって要求された永続セッション要 求の数の集約。

WebSphere|HTTP Session Objects|Get JDBC Connection and Persist Sessions:Average Response Time (ms)

JDBC 接続を取得して関連付けられたセッション オブジェクトを永続 的にすることを試行している HTTP セッション オブジェクトの平均応 答時間。

WebSphere|HTTP Session Objects|Get JDBC Connection and Persist Sessions:Responses Per Interval

間隔ごとの永続的な HTTP セッション オブジェクトの応答の数。

WebSphere|HTTP Session Objects|Get JDBC Connection and Read Sessions:Aggregate Count

HTTP セッション オブジェクトからの要求のために、JDBC バック テー ブルから読み取られたセッション オブジェクトの数の集約。

WebSphere|HTTP Session Objects|Get JDBC Connection and Read Sessions:Average Response Time (ms)

JDBC 接続を取得し、永続的な HTTP セッション オブジェクトで読み取 るのに必要な時間の平均。

WebSphere|HTTP Session Objects|Get JDBC Connection and Read Sessions:Responses Per Interval

最後の時間間隔中の JDBC 応答の数。

WebSphere|Managed JDBC Connections: Aggregate Connections Opened/Closed Count

オープン、データの処理、クローズのシーケンスを実行した管理対象 JDBC 接続の数の集約。

WebSphere|Managed JDBC Connections|Connection Close:Average Response Time (ms)

接続クローズ要求の平均応答時間。

WebSphere|Managed JDBC Connections|Connection Close:Responses Per Interval

間隔ごとの接続クローズ応答の数。

WebSphere|Managed JDBC Connections|Connection Request: Average Response Time (ms)

JDBC Get メソッド接続要求の平均応答時間。

WebSphere|Managed JDBC Connections|Connection Request:Responses Per Interval

間隔ごとの JDBC への接続要求の数。

WebSphere|Web Container:Aggregate Requests

呼び出されたすべての Web コンテナ要求の集約。

WebSphere|Web Container:Average Service Request Time (ms)

アプリケーション サーバに対するすべての要求の平均反応状態。

注:「サービス平均要求時間]と「サービス平均応答時間]は同じメ トリックを表します。

WebSphere|Web Container:Service Requests Per Interval

アプリケーション サーバに対する間隔ごとの要求の数。

WebSphere|Web Container:Servlet Exception Count

サーブレット(または JSP)要求をディスパッチする間に発生した、処 理されないサーブレット例外。

WebSphere|Web Container|Individual Requests|<servletclassname>:Aggregate Requests

指定されたサーブレット クラス名に関して、appserver に対して行われ る要求の集約。

WebSphere|Web Container|Individual Requests|<servletclassname>: Average Response Time (ms)

サーブレット クラス名による appserver への要求の平均応答時間。

WebSphere|Web Container|Individual Requests|<servletclassname>:Concurrent Invocations

同時進行中の呼び出しの数。

WebSphere|Web Container|Individual Requests|<servletclassname>:Errors Per Interval

サーブレットによる間隔ごとのエラーの数。

WebSphere|Web Container|Individual Requests|<servletclassname>:Responses Per Interval

サーブレット クラス名ごとに作成される間隔ごとの応答の数。

WebSphere|Web Container|Individual Requests|<servletclassname>:Stall Count

サーブレット クラス名ごとのストール数。

### <span id="page-26-0"></span>WebSphere 7 メトリック

以下のメトリックは WebSphere 7 のみに適用されます。

WebSphere|Managed DBMS Connections:Aggregate Connections Opened/Closed Count

WebSphere の「管理対象 RDB」サポートが使用した、データベース (DBMS)に関連する接続の数の集約。 このサポートは、主にコンテ ナ管理された永続性の一部、および関連するアクティビティとして呼 び出されます。

WebSphere|Managed DBMS Connections:Currently Active Connections Count

WebSphere によって現在使用中の JDBC 接続の数。 これらの接続は、 以下の項目などに対して使用中の場合があります。

- HTTP セッション オブジェクト
- コンテナ管理された永続性
- WebSphere 管理対象 JDBC セッションを使用するその他のアク ティビティ

WebSphere|Managed DBMS Connections|Connection Request:Average Response Time (ms)

WebSphere の「管理対象 RDB」サポートの一部として、バックエンド データベース (DBMS)に送信される要求の平均応答時間。

WebSphere|Managed DBMS Connections|Connection Request:Responses Per Interval

WebSphere の「管理対象 RDB」サポートの一部として、15 秒の間隔で バックエンド データベースに送信される要求の数。

WebSphere|Managed DBMS Connections|Connection Close:Average Response Time (ms)

WebSphere の「管理対象 RDB」サポートの一部として、バックエンド データベースへの接続を閉じる平均応答時間。データベース要求の終 了中に発生したオーバーヘッドの近似値を与えます。

WebSphere|Managed DBMS Connections|Connection Close:Responses Per Interval

WebSphere の「管理対象 RDB」サポートの一部として、バックエンド データベースに発行された接続クローズの平均数。

WebSphere|Managed DBMS Connections:Aggregate Connection Errors Count

WebSphere の「管理対象 RDB」サポートの一部として、バックエンド データベースへの接続を試行中に発生した接続エラーの数の合計。

WebSphere|Managed DBMS Connections:Connection Errors Per Interval

WebSphere の「管理対象 RDB」サポートの一部として、バックエンド データベースへの接続を試行中に、15 秒間隔に発生した接続エラーの 数。これらの数が急上昇する場合、一般にデータベースがクラッシュ したか、データベースへの物理接続(ネットワーク、チャネルなど) に障害が発生したことを示します。

## <span id="page-28-0"></span>付録 B: FAQ

このセクションには、以下のトピックが含まれています。

拡張機能を使用して WebSphere アプリケーション [サーバを監視するのは](#page-28-1) [なぜですか](#page-28-1)? (P. 29) [ダッシュボードに空のパネルがあるのはなぜですか](#page-29-0)? (P. 30) [一部のメトリックがドキュメントに存在しないのはなぜですか](#page-29-1)? (P. 30)

### <span id="page-28-1"></span>拡張機能を使用して WebSphere アプリケーション サーバを監 視するのはなぜですか?

#### 症状:

拡張機能を使用して WebSphere アプリケーション サーバを監視するのは なぜですか?

#### 解決方法:

拡張機能は、IBM の WebSphere 開発チームが詳細を提供する多くの WebSphere オペレーションを監視します。拡張機能は、IBM がパフォーマ ンスにとって不可欠であると考えるオペレーションを監視します。 また、 拡張機能には、以下を含むその他の属性に関するパフォーマンス メト リックを監視するため、事前に設定されたダッシュボードが付属していま す。

- GC Heap
- ソケット帯域幅
- ファイル入力/出力レート
- JSP/サーブレット/JDBC のパフォーマンス

### <span id="page-29-0"></span>ダッシュボードに空のパネルがあるのはなぜですか?

#### 症状:

ダッシュボードに空のパネルが表示される理由は何ですか。

#### 解決方法:

ダッシュボードは、拡張機能から一般的なパフォーマンス メトリックの セットを表示するように作成されています。 アプリケーションがそれら のメトリックを使用しない場合、空のパネルが表示されます。アプリケー ション環境用のダッシュボードおよび拡張機能をカスタマイズする場合 には、CA Technologies プロフェッショナル サービス にお問い合わせくだ さい。

### <span id="page-29-1"></span>一部のメトリックがドキュメントに存在しないのはなぜですか?

#### 症状:

ドキュメントにリストされているすべてのメトリックのうち、表示されな いものがあるのはなぜですか。

#### 解決方法:

アプリケーションが使用する WebSphere リソース/コンポーネントのパ フォーマンス データのみ表示されます。